Муниципальное казенное общеобразовательное учреждение «Общеобразовательная школа-интернат» г. Карабаша

Согласовано: Зам. директора до ОВР<br>SI» в чува 2043 г.

Утверждаю: Дироктор Decell B. KINNOBA Приказ №  $57 - 01$  от  $400$   $e^{i\theta}$   $\delta\theta$ 

# Адаптированная программа по дополнительному образованию «Мир информатики»

# 5-9 классы

Составил: Педагог дополнительного образования Истаков Р.М.

Рассмотрено на заседании педагогического совета протокол № 1

 $or \alpha SI$   $\sim$  abycon 2015.

Карабаш  $2023r$ 

Адаптированная рабочая программа по информатике составлена для обучения лиц с ограниченными возможностями здоровья (ОВЗ) - детей с умственной отсталостью легкой степени, с учетом особенностей их психофизического развития, индивидуальных возможностей и обеспечивающая коррекцию нарушений развития и социальную адаптацию указанных лиц.

Адаптированная программа по дополнительному образованию для обучающихся с ОВЗ с умственной отсталостью создана на основе:

1. Федерального закона от 29.12.2012 № 273-ФЗ «Об образовании в Российской Федерации»;

2. Приказа Министерства образования и науки Российской Федерации от 19.12.2014г. № 1599 «Об утверждении федерального государственного образовательного стандарта образования обучающихся с умственной отсталостью (интеллектуальными нарушениями)»;

3. Программы основного общего образования по информатике под редакцией Л. Л. Босова, А. Ю. Босова. «Информатика. Программа для основной школы 5-6 классы. 7-9 классы», БИНОМ. Лаборатория знаний, 2013;

4. Приказ Министерства просвещения РФ от 24 ноября 2022 г. № 1026 "Об утверждении федеральной адаптированной основной общеобразовательной программы обучающихся с умственной отсталостью (интеллектуальными нарушениями)".

Адаптированная программа по дополнительному образованию «Мир информатики» рассчитана на 2 часа в неделю (68 часов в год).

В настоящее время сфера человеческой деятельности в технологическом плане быстро меняется. Новые технологии в современном обществе требуют от человека новых знаний, навыков и умений, в том числе и при решении традиционных задач, возникающих в повседневной жизни. Адаптация к быстро меняющимся условиям внешнего мира представляет определенную сложность у любого человека, но особенно это характерно для обучающихся с умственной отсталостью (интеллектуальными нарушениями) в силу их психофизических особенностей.

Современное состояние общества характеризуется интенсивным проникновением компьютерной техники во все сферы человеческой жизни, все возрастающим потоком информации и совершенствованием технологий получения, переработки и использования информации. Информационные процессы – фундаментальная реальность окружающего мира и определяющий компонент современной информационной цивилизации. В целом, изучение информатики, информационных и коммуникационных технологий оказывает существенное влияние на формирование мировоззрения, стиль жизни современного человека, расширяет его возможности к адаптации в социуме.

Данная программа формирует у обучающихся с ограниченными возможностями здоровья многие виды деятельности, которые имеют общедисциплинарный характер: моделирование объектов и процессов, сбор, хранение, преобразование и передача информации, управление объектами и процессами.

# *Компьютеризация специального коррекционного образования*.

В коррекционной школе только начинается применение компьютеров и информационных технологий при изучении отдельных предметов. Однако для овладения компьютерной техникой и компьютерными технологиями этого явно недостаточно. Необходимо, так же как и в общеобразовательной школе, развивать направление, в котором объектом изучения является сама информатика.

В базисном учебном плане специальных (коррекционных) школ не предусмотрены учебные часы на формирование компьютерной грамотности обучающихся специальных (коррекционных) школ. Кроме того, в типовой программе обучения детей с ограниченными возможностями здоровья («Программы специальных (коррекционных) образовательных учреждений VIII вида: 5-9 классы» под редакцией В.В. Воронковой) предмет ознакомления с информационными ресурсами не представлен, что не соответствует требованиям современности.

Предлагаемая программа «Мир информатики» знакомит обучающихся с основами информационных ресурсов. Функционирование компьютерного класса в коррекционной школе позволяет обновить содержание, методы и организационные формы учебной работы в специальном учреждении.

#### **Коррекционная направленность программа**

Данная программа является коррекционным, так как способствует развитию личности каждого ребенка.

В соответствии с типовой программой обучения детей с ограниченными возможностями здоровья («Программы специальных (коррекционных) образовательных учреждений VIII вида: 5-9 классы»), с требованиями к организации обучения детей с нарушениями интеллектуального развития в представленном варианте программы учтены и сохранены принципы коррекционной направленности:

- обеспечение каждому ребенку адекватного лично для него темпа и способов усвоения знаний;

- доступность материала;

- научность;

- осуществление дифференцированного и индивидуального подхода;

- концентрический принцип размещения материала, при котором одна и та же тема изучается в течение нескольких лет с постепенным наращиванием сложности.

Концентризм программы создает условия для постоянного повторения раннее усвоенного материала. Сначала происходит знакомство с компьютером, как инструментом, затем нарабатываются навыки использования компьютерных технологий путем систематического повтора и усложнения тренинга. С учетом возрастных и психофизических особенностей обучающихся в программе выделяются две ступени обучения:

1. Подготовительно-ознакомительная – 5, 6, 7 классы.

2. Основная – 8, 9 классы.

#### **Основная цель программы**

Ознакомление обучающихся с ограниченными возможностями здоровья с компьютерными ресурсами и овладение техникой их практического применения.

#### **Общие задачи программы**

1. Дать обучающимся с ограниченными возможностями здоровья доступную для них систему знаний о компьютерных ресурсах.

2. Развивать познавательный интерес к использованию информационных и коммуникационных технологий.

3. Расширять кругозор обучающихся путем формирования знаний и представлений о компьютерных технологиях и способах их практического применения.

4. Повышать адаптивные возможности обучающихся с ограниченными возможностями здоровья, их социальную ориентировку за счет дополнительно приобретенных навыков и умений.

**Специальные задачи**

Обучение по программе «Мир информатики» направлено на коррекцию недостатков мышления, речи, памяти, внимания, восприятия:

- активизировать мыслительную деятельность (развитие процессов анализа, синтеза, обобщения, классификации);

- учить наблюдать, выделять главное, ориентироваться в ситуации, усматривать связи и отношения между объектами;

- обогащать активный и пассивный словарь, формировать грамматический строй речи;

- развивать анализаторы (кинестетический, слуховой, зрительный).

Отбор материала в программе осуществлен с целью создания условий для познания и понимания учащимися с ограниченными возможностями здоровья информационных процессов и компьютерных ресурсов.

Программа разделена на 2 части:

**I часть** - подготовительно-ознакомительная включает изучение следующих разделов:

- правила техники безопасности работы на компьютере;
- устройство компьютера;
- периферийные устройства компьютера;
- приемы работы на компьютере;
- виды информации;
- программа Paint;
- программа Word;
- программа Excel;
- программа Power Point.

**II часть** - основная, включает изучение:

- программа Paint;
- программа Word;
- программа Excel;
- программа Power Point;
- сеть Интернет;
- электронная почта.

#### **Практическая значимость**

Проводя параллель с обычной грамотностью, под компьютерной грамотностью понимают умение считать, писать, читать, рисовать, находить информацию с помощью компьютера. Кроме того, формирование элементов компьютерной грамотности предполагает развитие у обучающихся основ алгоритмического мышления. В педагогическом плане процесс обучения алгоритмически мыслить означает умение представить сложное действие в виде организованной последовательности простых действий. Использование компьютерных технологий расширяет возможности обучающихся с проблемами здоровья в овладении алгоритмическим мышлением и, наоборот, отсутствие таких технологий, с учетом возросших требований современной действительности, создает дополнительные сложности в социальной адаптации обучающихся. Работа по формированию алгоритмического мышления и соответствующих ему фундаментальных знаний, умений и навыков, с использованием компьютерных технологий, в специальной школе – веление времени.

При этом условии алгоритмическое мышление может органично войти в систему знаний, умений и навыков учащегося. Повысится эффективность самостоятельной работы, возникнут новые возможности для творчества, обретения и закрепления различных профессиональных навыков.

В целом, изучение основ компьютерной грамотности оказывает существенное влияние на формирование мировоззрения, стиль жизни современного человека. Обучающиеся с ограниченными возможностями здоровья будут успешнее адаптироваться в современном обществе, в котором всё более решающую роль играют компьютерные технологии.

#### **Ожидаемый результат:**

К концу изучения программы «Мир информатики» обучающиеся с ограниченными возможностями здоровья должны

#### **знать**:

- устройство компьютера;

- правила техники безопасности работы на компьютере;

- программы Paint, Word, Excel, Power Point;

- компьютерную сеть Интернет, поиск нужной информации в сети;

- основные понятия и термины электронной почты, получение, подготовку и отправление сообщений;

#### **уметь**:

- использовать полученные знания в практической деятельности.

Выпускники специальной (коррекционной) школы должны уметь пользоваться компьютерными ресурсами.

#### *Формы обучения:*

Передача информации от учителя к ученику - устное изложение материала: рассказ, беседа, объяснение, пояснения. Это позволяет раскрыть основные теоретические положения и ключевые понятия содержания программы.

Слово учителя в сочетании со зрительным рядом - демонстрация картин, таблиц, слайдов, фильмов, видеоматериалов – оказывает эмоционально-эстетическое воздействие на обучающихся, создает определенный настрой, мотивирующий школьников к дальнейшей познавательной деятельности.

Организация практических работ обучающихся под руководством учителя: выполнение самостоятельных и практических работ позволит закрепить полученный материал.

#### *Формы организации учебного процесса:*

- фронтальные

- групповые

- индивидуальные

#### **Методическое обеспечение**

- 1. «Информатика: Учебник для 5 класса» под редакцией Л.Л.Босовой.
- 2. «Информатика: Учебник для 6 класса», под редакцией Л.Л.Босовой.

3. Учебник содержит необходимый теоретический материал. В данном учебнике имеются разделы: «Материал для любознательных», «Компьютерный практикум», «Терминологический словарик», «Справочные материалы».

- 4. «Информатика для 7 класса» под редакцией Н.Д. Угринович.
- 5. «Информатика: для 8 класса» под редакцией Н.Д. Угринович.
- 6. «Информатика и ИКТ для 9 класса» под редакцией Н.В. Макаровой.

7. Методическое пособие для учителя «В помощь учителю информатики» под редакцией Н.Л. Югова, Р.Р. Камалов.

8. «Раздаточные материалы по информатике 7-9 классы». Издательство «Дрофа» под редакцией Ю.А Меньшовой.

9. Компьютерные программы и видео уроки с сайта http://videouroki.net

10. «Электронный практикум» для 6-9 классов.

- 11. «Программа Графика» для 5-7 классов.
- 12. «Электронный учебник по информатике» для 5-7 классов.
- 13. «Программа «Хвост» 5 класс.
- 14. Клавиатурный тренажер 5-9 классов
- 15. Видео уроки.

# *Количество часов, отведенных на изучение программы дополнительного обучения*

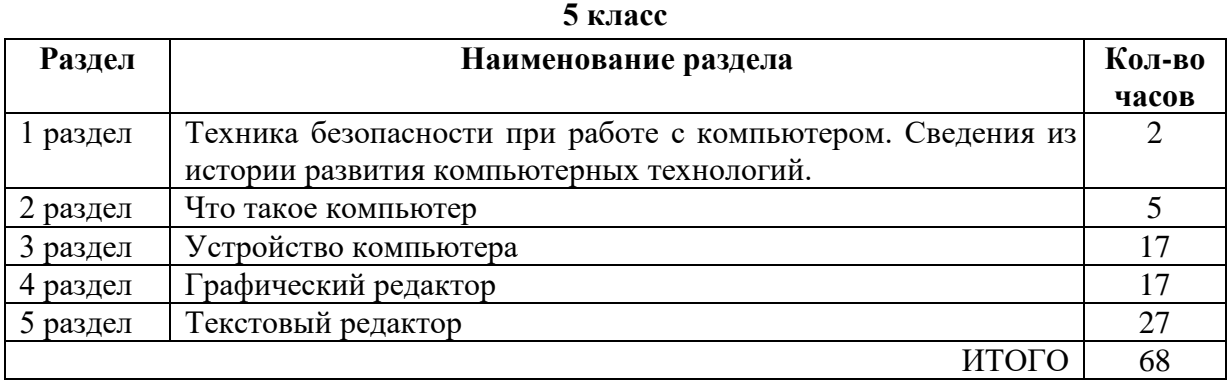

#### **6 класс**

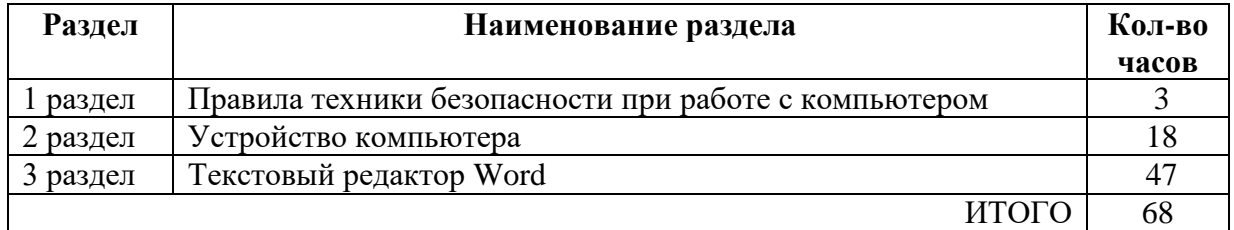

#### **7 класс**

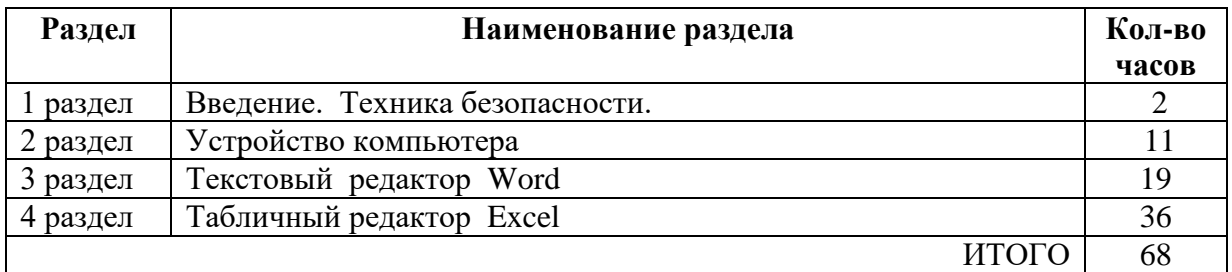

#### **8 класс**

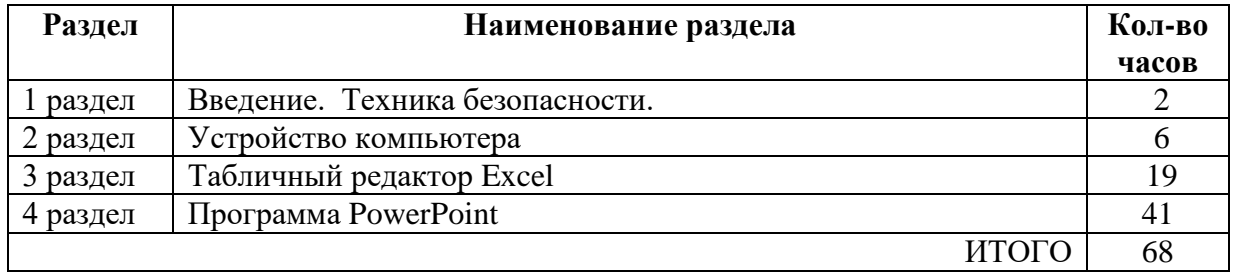

# **9 класс**

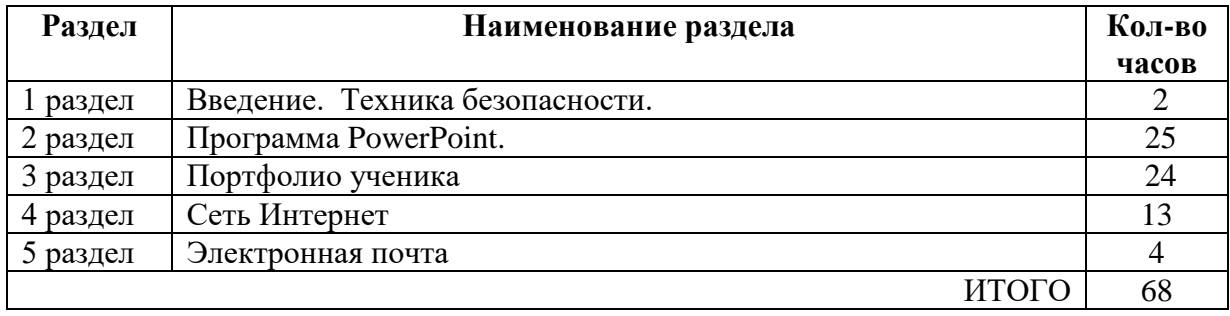

### **Учебно-тематический план**

**5 класс**

**(68 часов, 2 часа в неделю)**

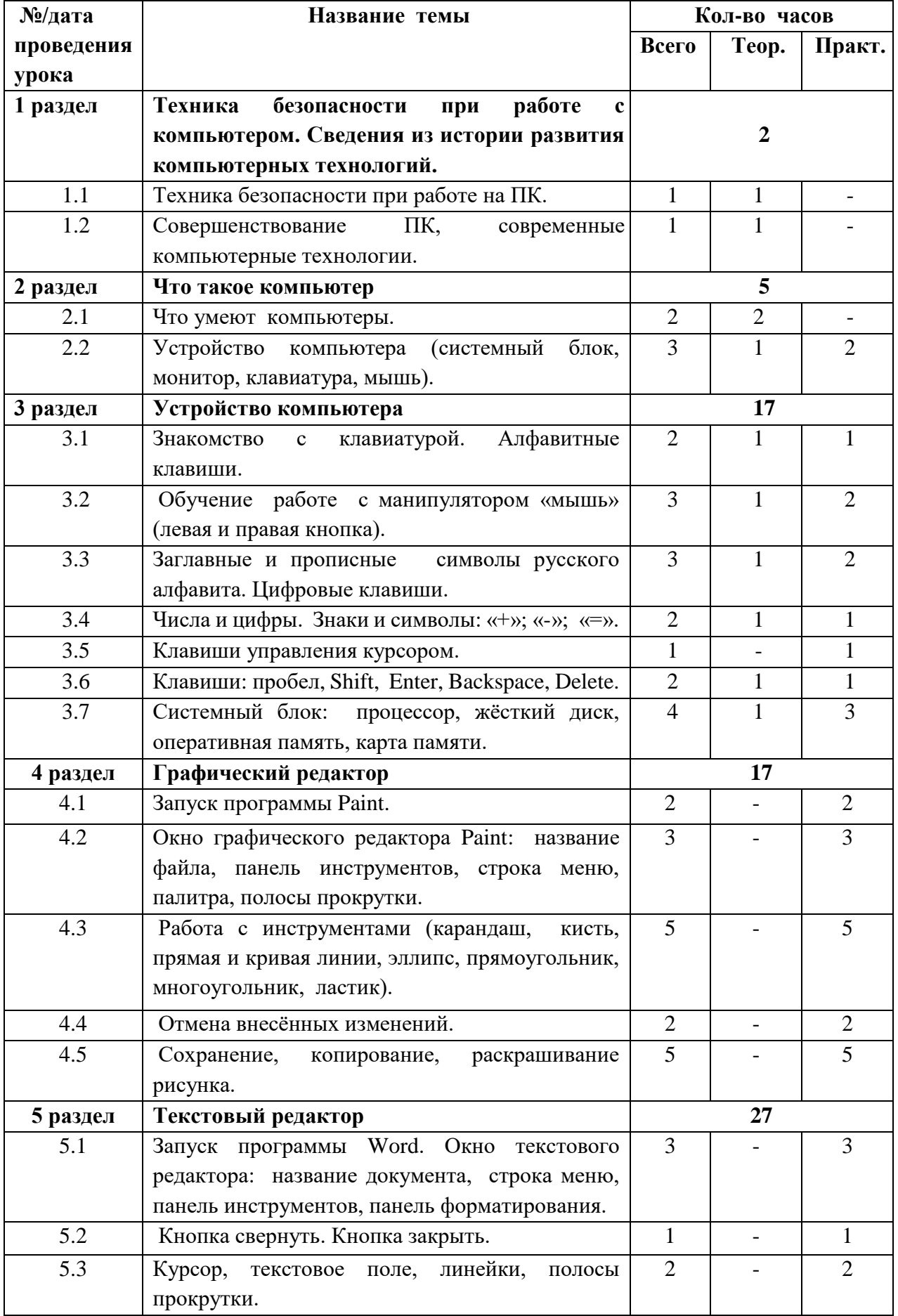

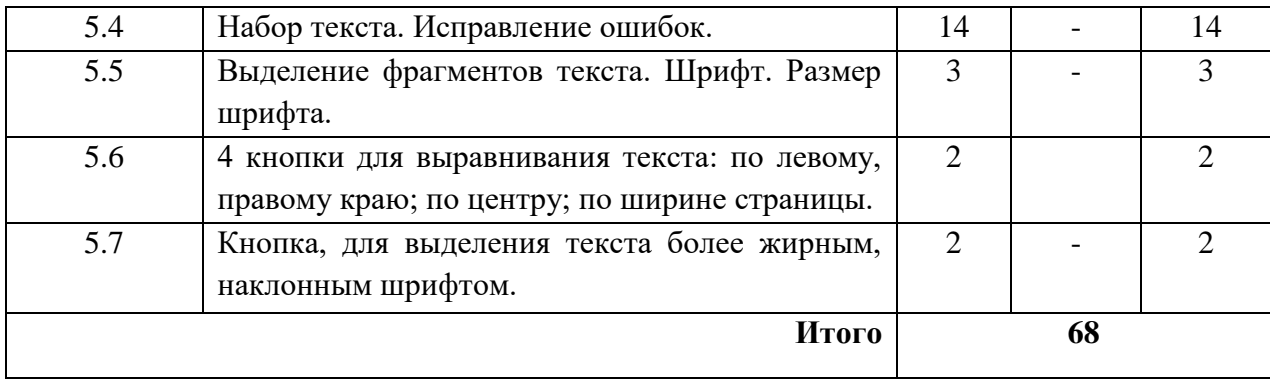

# **Содержание разделов программы 5 класс**

# **Техника безопасности при работе с компьютером. Сведения из истории развития компьютерных технологий.**

Техника безопасности при работе на ПК. Совершенствование ПК, современные компьютерные технологии.

#### **Что такое компьютер.**

Что умеют компьютеры. Устройство компьютера (системный блок, монитор, клавиатура, мышь).

#### **Устройство компьютера**.

Знакомство с клавиатурой. Алфавитные клавиши. Обучение работе с манипулятором «мышь» (левая и правая кнопка).Заглавные и прописные символы русского алфавита. Цифровые клавиши. Числа и цифры. Знаки и символы: «+»; «-»; «=». Клавиши управления курсором. Клавиши: пробел, Shift, Enter, Backspace, Delete.Системный блок: процессор, жёсткий диск, оперативная память, карта памяти.

#### **Графический редактор**.

Запуск программы Paint. Окно графического редактора Paint: название файла, панель инструментов, строка меню, палитра, полосы прокрутки. Работа с инструментами (карандаш, кисть, прямая и кривая линии, эллипс, прямоугольник, многоугольник, ластик). Отмена внесённых изменений.

Сохранение, копирование, раскрашивание рисунка.

#### **Текстовый редактор.**

Запуск программы Word. Окно текстового редактора: название документа, строка меню, панель инструментов, панель форматирования. Кнопка свернуть. Кнопка закрыть. Курсор, текстовое поле, линейки, полосы прокрутки. Набор текста. Исправление ошибок. Выделение фрагментов текста. Шрифт. Размер шрифта.4 кнопки для выравнивания текста: по левому, правому краю; по центру; по ширине страницы. Кнопка, для выделения текста более жирным, наклонным шрифтом. Кнопка для подчёркивания выделенного фрагмента текста. Изменение цвета текста.

# **Учебно-тематический план 6 класс**

**(68 часов, 2 часа в неделю)**

|            |                                                                       | Кол-во часов   |                |                |  |
|------------|-----------------------------------------------------------------------|----------------|----------------|----------------|--|
| №/дата     | Название темы                                                         | Всего          | Teop.          | Практ.         |  |
| проведения |                                                                       |                |                |                |  |
| урока      |                                                                       |                |                |                |  |
| 1 раздел   | Правила техники безопасности при работе с                             | 3              |                |                |  |
|            | компьютером                                                           |                |                |                |  |
| 1.1        | Персональный компьютер - универсальное                                | 1              |                |                |  |
|            | работы с информацией.<br>устройство<br>ДЛЯ                            |                |                |                |  |
|            | Техника безопасности в компьютерном классе                            |                |                |                |  |
| 1.2        | обеспечение<br>Программное<br>$\boldsymbol{\mathrm{M}}$<br>аппаратное | $\overline{2}$ | $\overline{2}$ |                |  |
|            | компьютера                                                            |                |                |                |  |
| 2 раздел   | Устройство компьютера                                                 | 18             |                |                |  |
| 2.1        | Программы и файлы. CD и DVD диски.                                    | 6              | $\mathbf{1}$   | 5              |  |
| 2.2        | Работа с мышью. Левая, правая клавиша мыши,                           | $\mathbf{1}$   |                | 1              |  |
|            | колёсико. Курсор.                                                     |                |                |                |  |
| 2.3        | Вид курсора в зависимости от задачи                                   | $\mathbf{1}$   | $\mathbf{1}$   |                |  |
| 2.4        | Клавиши<br>Клавиши:<br>курсором.<br>управления                        | 1              |                |                |  |
|            | пробел, Shift, Enter, Backspace, Caps Lock,                           |                |                |                |  |
|            | Delete.                                                               |                |                |                |  |
| 2.5        | Монитор персонального компьютера.                                     | $\mathbf{1}$   | $\mathbf{1}$   |                |  |
| 2.6        | Периферийные устройства ввода и вывода                                | 1              | 1              |                |  |
|            | информации.                                                           |                |                |                |  |
| 2.7        | Операционная система.                                                 | $\overline{2}$ | $\overline{2}$ |                |  |
| 2.8        | Организация данных в системе Windows.                                 | $\overline{2}$ |                | $\overline{2}$ |  |
|            | Создание папок и файлов.                                              |                |                |                |  |
| 2.9        | Нахождение нужного файла через проводник                              | 3              |                | 3              |  |
|            | или через функцию Поиск.                                              |                |                |                |  |
| 3 раздел   | Текстовый редактор Word                                               | 47             |                |                |  |
| 3.1        | Word.<br>Внешний<br>Запуск<br>программы<br>ВИД                        | $\overline{2}$ |                | $\overline{2}$ |  |
|            | программы Word.                                                       |                |                |                |  |
| 3.2        | Создание документа.                                                   | $\overline{3}$ |                | 3              |  |
| 3.3        | Панель форматирования, вкладка «Главная».                             | $\overline{4}$ |                | $\overline{4}$ |  |
| 3.4        | Буфер обмена (копировать, вставить, вырезать).                        | $\overline{2}$ |                | $\overline{2}$ |  |
|            |                                                                       |                |                |                |  |
| 3.5        | Шрифт,<br>абзац, стили, редактирование. Набор                         | 15             |                | 15             |  |
|            | текста.                                                               |                |                |                |  |
| 3.6        | Оформление заголовка текста.                                          | $\overline{2}$ |                | 2              |  |
| 3.7        | WordArt - одна из функций текстового редактора                        | $\overline{4}$ |                | $\overline{4}$ |  |
|            | Word.                                                                 |                |                |                |  |
| 3.8        | Применение различных вариантов оформления                             | $\overline{2}$ |                | $\overline{2}$ |  |
|            | заголовка текста, буквицы в начале текста.                            |                |                |                |  |
| 3.9        | Текстовый редактор Word. Вкладка «Вставка».                           | 5              |                | 5              |  |

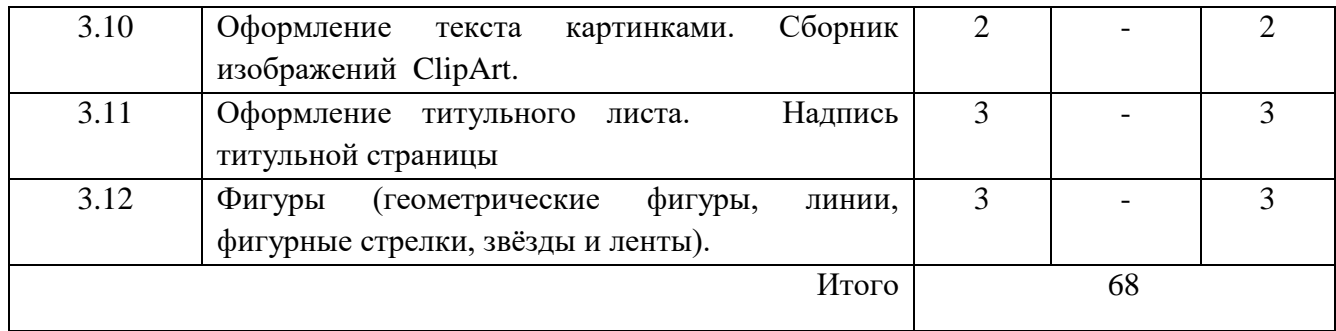

# **Содержание разделов программы 6 класс**

#### **Правила техники безопасности при работе с компьютером.**

Персональный компьютер - универсальное устройство для работы с информацией. Программное и аппаратное обеспечение компьютера.

#### **Устройства компьютера.**

Программы и файлы. СD и DVD диски. Работа с мышью. Левая, правая клавиша мыши, колёсико. Курсор. Вид курсора в зависимости от задачи. Клавиши управления курсором. Клавиши: пробел, Shift, Enter, Backspace, Caps Lock, Delete. Монитор персонального компьютера. Периферийные устройства ввода и вывода информации. Операционная система. Организация данных в системе Windows. Создание папок и файлов. Нахождение нужного файла через проводник или через функцию Поиск.

#### **Графический редактор Paint**.

Запуск программы Paint. Панель инструментов. Палитра. Создание цветного рисунка. Сохранение в файле созданного рисунка. Считывание рисунка из файла и его редактирование. Как увеличить область рисования. Как задать размеры рисунка. Перемещение по рисунку больших размеров. Уменьшение рисунка. Сохранение, копирование, раскрашивание рисунка. Надписи внутри рисунков. Выбор основного цвета, выбор шрифта, выбор размера шрифта. Просмотр и печать рисунка.

#### **Текстовый редактор Word.**

Запуск программы Word. Внешний вид программы Word.Создание документа. Панель форматирования, вкладка «Главная». Буфер обмена (копировать, вставить, вырезать). Шрифт, абзац, стили, редактирование. Набор текста. Оформление заголовка текста. WordArt – одна из функций текстового редактора Word.Применение различных вариантов оформления заголовка текста, буквицу в начале текста. Текстовый редактор Word. Вкладка Вставка. Оформление текста картинками. Сборник изображений ClipArt.Оформление титульного листа. Надпись титульной страницы. Фигуры (геометрические фигуры, линии, фигурные стрелки, звёзды и ленты).

| №/дата           | Название темы                                                            | Кол-во часов   |                          |                |
|------------------|--------------------------------------------------------------------------|----------------|--------------------------|----------------|
| проведения       |                                                                          | Всего          | Teop.                    | Практ.         |
| урока            |                                                                          |                |                          |                |
| 1 раздел         | Введение. Техника безопасности.                                          |                | $\overline{2}$           |                |
| 1.1              | Техника безопасности при работе на ПК.                                   | 1              | 1                        |                |
| 1.2              | ПК,<br>совершенствование<br>современные                                  | $\mathbf{1}$   | 1                        |                |
|                  | компьютерные технологии                                                  |                |                          |                |
| 2 раздел         | Устройство компьютера                                                    | 11             |                          |                |
| 2.1              | Информация. Компьютер -<br>универсальное                                 | $\mathbf{1}$   | 1                        |                |
|                  | устройство ввода, обработки<br>И<br>вывода                               |                |                          |                |
|                  | информации.                                                              |                |                          |                |
| 2.2              | Работа с клавиатурным тренажёром.<br>Буква,                              | $\overline{2}$ |                          | $\overline{2}$ |
|                  | значок, цифра.                                                           |                |                          |                |
| 2.3              | Устройства ввода информации.                                             | $\mathbf{1}$   | $\mathbf{1}$             |                |
| 2.4              | Устройства вывода информации.                                            | $\mathbf{1}$   | $\mathbf{1}$             |                |
| 2.5              | Системный блок. Назначение блока                                         | $\mathbf{1}$   | $\mathbf{1}$             |                |
| 2.6              | Процессор, жёсткий<br>диск,<br>карта<br>памяти,                          | $\mathbf{1}$   | 1                        |                |
|                  | оперативная память, звуковая карта, видеокарта.                          |                |                          |                |
| 2.7              | Память ПК: внутренняя и внешняя                                          | $\mathbf{1}$   | $\mathbf{1}$             |                |
| 2.8              | Назначение памяти и ее виды.                                             | $\mathbf{1}$   | $\mathbf{1}$             |                |
| 2.9              | Флэш-память.                                                             | $\mathbf{1}$   | $\mathbf{1}$             |                |
| 2.10             | Оперативная и долговременная память                                      | $\mathbf{1}$   | 1                        |                |
|                  | компьютера.                                                              |                |                          |                |
| 3 раздел         | Текстовый редактор Word                                                  |                | 19                       |                |
| 3.1              | Создание таблицы в текстовом документе.                                  | 3              |                          | 3              |
| 3.2              | Панель меню, вкладка Вставка.                                            | 1              |                          | 1              |
| 3.3              | Таблица. Вставка таблицы в документ или                                  | $\overline{4}$ |                          | 4              |
|                  | рисование таблицы в документе.                                           |                |                          |                |
| 3.4              | Параметры таблицы. Заполнение ячеек таблицы.                             | $\overline{4}$ |                          | $\overline{4}$ |
| $\overline{3.5}$ | Вкладка Конструктор.                                                     | $\overline{2}$ |                          | $\overline{2}$ |
| 3.6              | Вкладка Макет.                                                           | $\overline{2}$ |                          | $\overline{2}$ |
| 3.7              | Корректировка созданной таблицы.                                         | $\overline{3}$ | $\overline{\phantom{a}}$ | $\overline{3}$ |
| 4 раздел         | Табличный редактор Excel                                                 |                | 36                       |                |
| 4.1              | Знакомство с Excel                                                       | $\mathbf{1}$   | $\mathbf{1}$             |                |
| 4.2              | Окно программы Excel                                                     | $\mathbf{1}$   |                          | $\mathbf{1}$   |
| 4.3              | Лист, книга в программе Excel.                                           | $\mathbf{1}$   |                          | 1              |
| 4.4              | Ячейки. Перемещение от одной ячейки к другой.                            | $\overline{2}$ | -                        | $\overline{2}$ |
| 4.5              | Диаграмма. Создание диаграммы.                                           | $\overline{7}$ | $\overline{\phantom{a}}$ | $\overline{7}$ |
| 4.6              | Вставка<br>диаграммы<br>представления<br>ДЛЯ<br>И<br>сравнения данных.   | 6              |                          | 6              |
| 4.7              | Линейная<br>Круговая<br>диаграмма.<br>диаграмма.<br>Построение графиков. | 6              | $\overline{a}$           | 6              |

**7 класс (68 часов, 2 часа в неделю)**

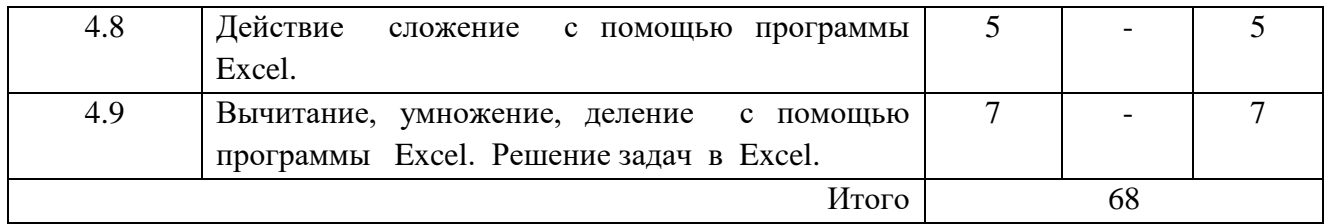

# **Содержание разделов программы 7 класс**

#### **Введение. Техника безопасности.**

Техника безопасности при работе на ПК. Совершенствование ПК, современные компьютерные технологии.

# **Устройство компьютера.**

Информация. Компьютер - универсальное устройство ввода, обработки и вывода информации. Работа с клавиатурным тренажёром. Буква, значок, цифра. Устройства ввода информации. Устройства вывода информации. Системный блок. Назначение блока. Процессор, жёсткий диск, карта памяти, оперативная память, звуковая карта, видеокарта. Память ПК: внутренняя и внешняя. Назначение памяти и ее виды. Флэш-память. Оперативная и долговременная память компьютера.

### **Текстовый редактор Word.**

Создание таблицы в текстовом документе. Панель меню, вкладка Вставка. Таблица. Вставка таблицы в документ или рисование таблицы в документе. Параметры таблицы. Заполнение ячеек таблицы. Вкладка Конструктор. Вкладка Макет. Корректировка созданной таблицы.

#### **Табличный редактор Excel.**

Знакомство с Excel .Окно программы Excel Лист, книга в программе Excel.

Ячейки. Перемещение от одной ячейки к другой. Диаграмма. Создание диаграммы. Вставка диаграммы для представления и сравнения данных. Линейная диаграмма. Круговая диаграмма. Построение графиков. Действие сложение с помощью программы Excel. Вычитание, умножение, деление с помощью программы Excel.

# **Учебно-тематический план 8 класс (68 часов, 2 часа в неделю)**

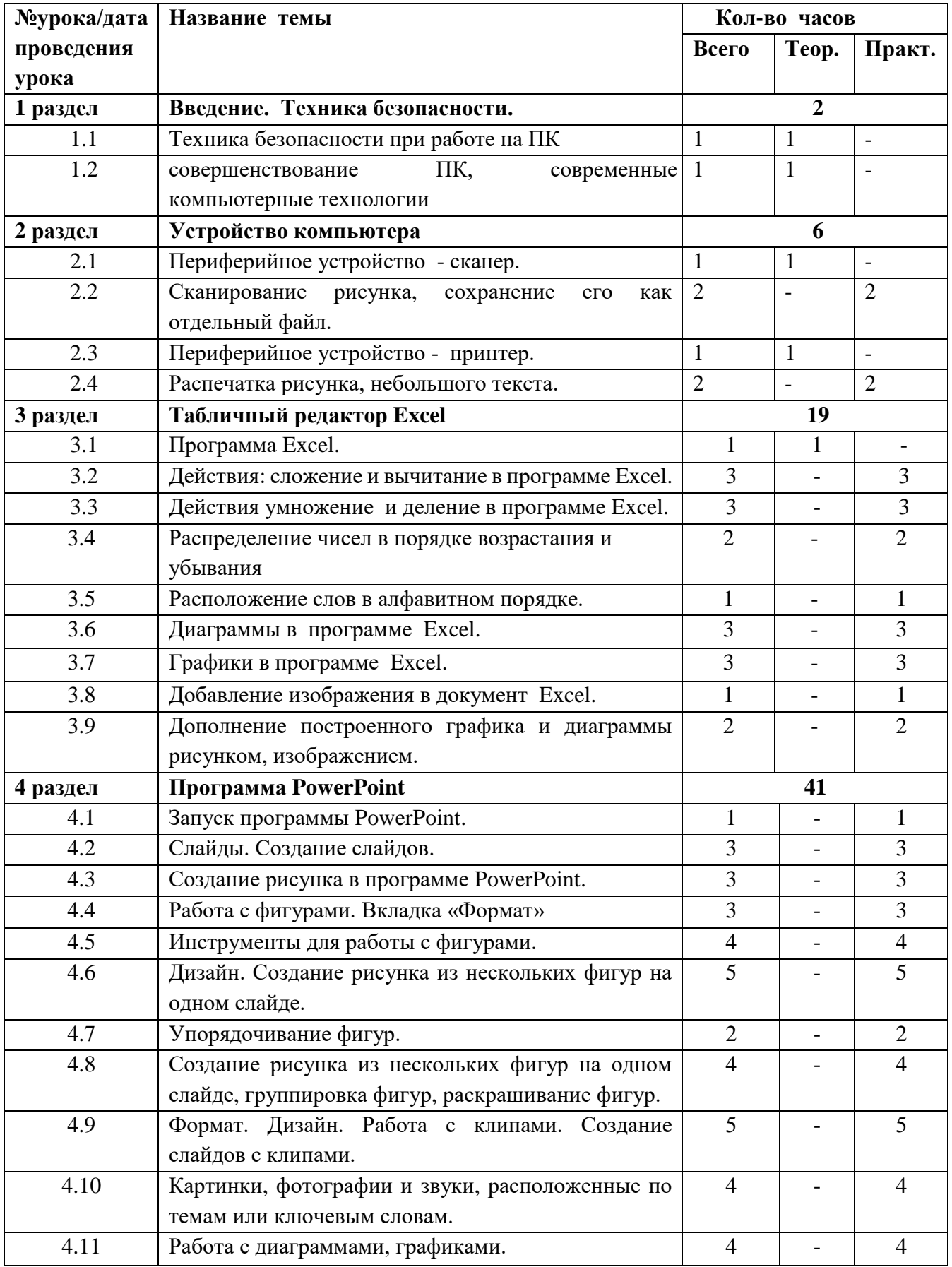

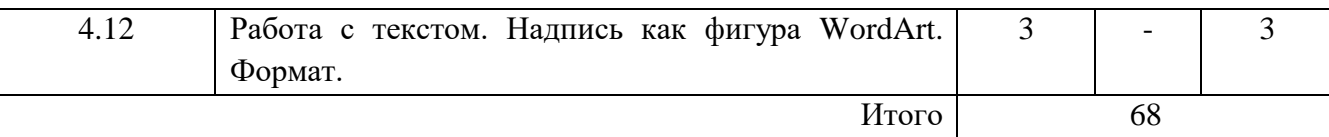

# **Содержание разделов программы 8 класс**

#### **Введение. Правила техники безопасности при работе на компьютере.**

Техника безопасности при работе на ПК. Совершенствование ПК, современные компьютерные технологии

#### **Устройство компьютера.**

Периферийное устройство - сканер. Сканирование рисунка, сохранение его как отдельный файл. Периферийное устройство - принтер. Распечатка рисунка, небольшого текста.

#### **Табличный редактор Excel.**

Программа Excel.Действия: сложение и вычитание в программе Excel. Составление и решение практических задач, решение примеров. Действия умножение и деление в программе Excel. Решение практических задач и примеров. Распределение чисел в порядке возрастания и убывания. Расположение слов в алфавитном порядке. Диаграммы в программе Excel. Создание диаграммы, наглядно показывающей практическую задачу. Графики в программе Excel.Добавление изображения в документ Excel.Дополнение построенного графика и диаграммы рисунком, изображением. Сборник ClipArt или Файл, с найденными ранее и сохранёнными картинками.

### **Программа PowerPoint.**

Запуск программы PowerPoint. Слайды. Создание слайдов. Создание рисунка в программе PowerPoint. Работа с фигурами. Вкладка Формат. Инструменты для работы с фигурами. Дизайн. Создание рисунка из нескольких фигур на одном слайде. Упорядочивание фигур. Создание рисунка из нескольких фигур на одном слайде, группировка фигур, раскрашивание фигур. Формат. Дизайн. Работа с клипами. Создание слайдов с клипами. Картинки, фотографии и звуки, расположенные по темам или ключевым словам. Работа с диаграммами, графиками. Работа с текстом. Надпись как фигура WordArt. Формат.

# **Учебно-тематический план**

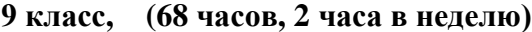

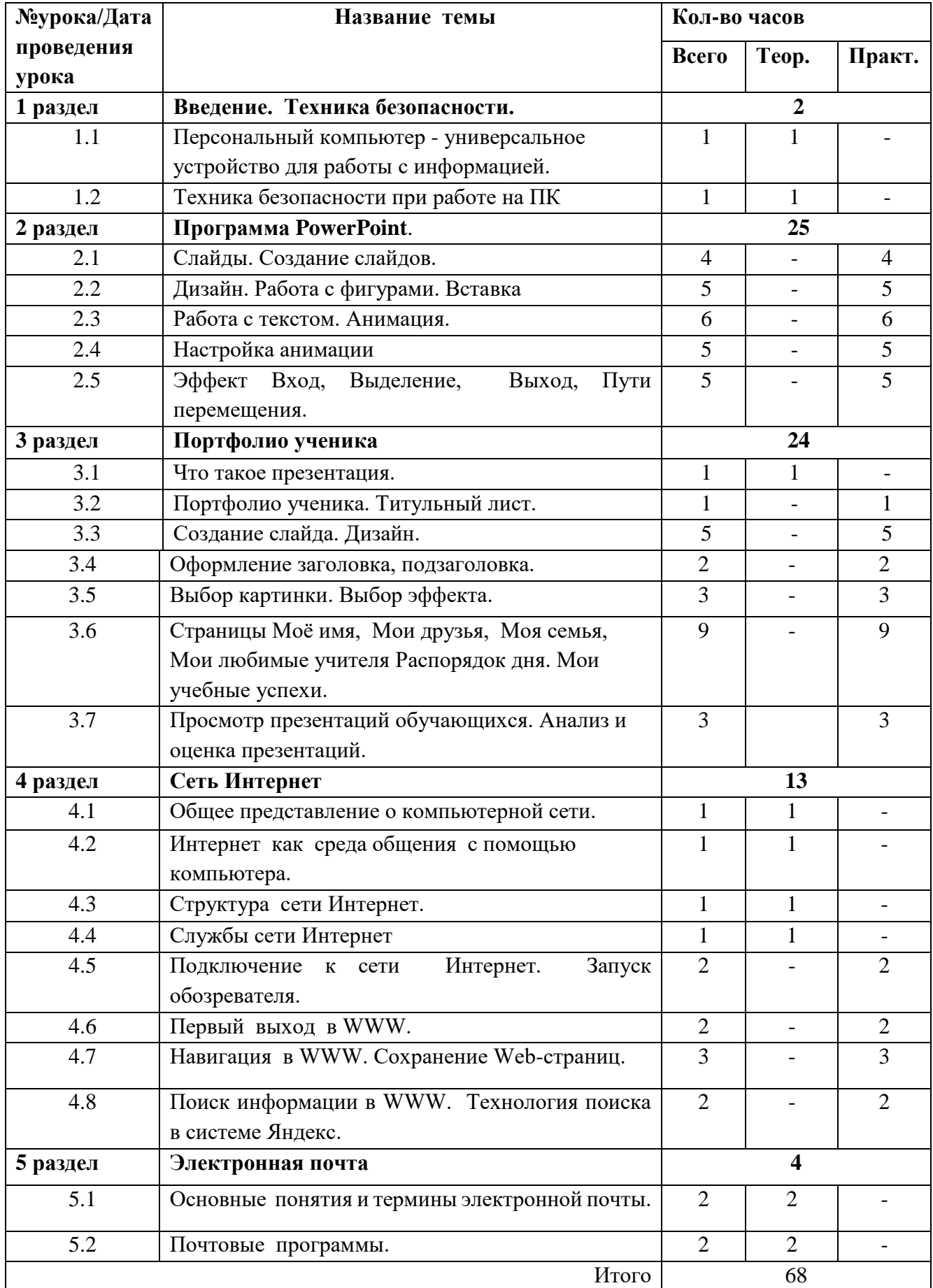

#### **9 класс**

#### **Введение. Техника безопасности.**

Персональный компьютер - универсальное устройство для работы с информацией. Совершенствование ПК, современные компьютерные технологии.

#### **Программа PowerPoint**.

Слайды. Создание слайдов. Дизайн. Работа с фигурами. Вставка. Работа с текстом. Анимация. Настройка анимации. Эффект Вход, Выделение, Выход, Пути перемещения.

#### **Портфолио ученика.**

PowerPoint - специальная программа для создания презентаций. Что такое презентация. Портфолио ученика. Титульный лист. Создание слайда. Дизайн. Оформление заголовка, подзаголовка. Выбор картинки. Выбор эффекта. Страницы Моё имя, Мои друзья, Моя семья, Мои любимые учителя. Распорядок дня, Мои учебные успехи. Просмотр презентаций обучающихся. Анализ и оценка презентаций.

#### **Сеть Интернет.**

Общее представление о компьютерной сети. Интернет как среда общения с помощью компьютера. Структура сети Интернет. Службы сети Интернет. Подключение к сети Интернет. Запуск обозревателя. Первый выход в WWW. Навигация в WWW. Сохранение Web-страниц. Поиск информации в WWW. Технология поиска в системе Яндекс.

#### **Электронная почта.**

Основные понятия и термины электронной почты. Почтовые программы.

**Материально-техническое обеспечение** предмета: компьютеры для обучающихся, сканер, принтер, проектор, экран, компьютер, копировальный аппарат, носители электронной информации, цифровая фото и видеокамера, бумага для принтера.

Основная:

 1.Информатика и ИКТ. Учебник начального уровня. /Под ред. профессора Н.В.Макаровой. - СПб.: Питер, 2008 . – 158 с.

2. Информатика. 5-11 классы: развёрнутое тематическое планирование

/авт. - сост. А.М. Горностаева, Н.П. Серова. - Волгоград: Учитель, 2010.

 3. Информатика: Учебник для 5 класса. /Л.Л. Босова. - 4-е изд., испр. - М.: БИНОМ. Лаборатория знаний, 2006.- 192 с.: ил.

 4. Информатика: Учебник для 6 класса. /Л.Л.Босова.- 5-е изд. - М.: БИНОМ. Лаборатория знаний, 2007. - 208 с.: ил.

 5. Информатика: Учебник для 7 класса. / Н.Д. Угринович – 4-е изд. - М.: БИНОМ. Лаборатория знаний, 2006. - 173 с.: ил.

 6. Информатика и ИКТ. Базовый курс: Учебник для 8 класса / - 4-е изд. - М.: БИНОМ. Лаборатория знаний, 2006. - 205 с.: ил.

 7. Информатика и ИКТ. Базовый курс: Учебник для 10 класса. / Под ред. профессора Н.В.Макаровой. - СПб.: Питер, 2008. – 256 с.

 8. Босова Л.Л. Практикум по компьютерной графике для младших школьников. / Л.Л.Босова // Информатика в школе. – 2009 - № 5. – 94 с.: ил.

 9. Малясова С.В. Практикум Microsoft Eхсеl. /Малясова С.В.// Информатика в школе. – 2009 - № 1. – 91 с.: ил.

 10. Методическое пособие по информатике /С.Н. Тур, Т.П. Бокучава. -СПб: БХВ-Петербург, 2007г.

#### Дополнительная:

 1. Князева Е.В. Применение информационных технологий в специальной (коррекционной) школе VIII вида. /Князева Е.В.// Коррекционная педагогика. -2009 - № 4 (34) – с. 29-37.